( GADGED PLUS)

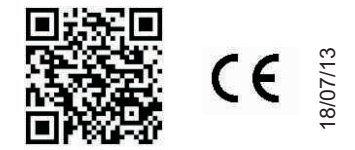

#### **Gadged plus**

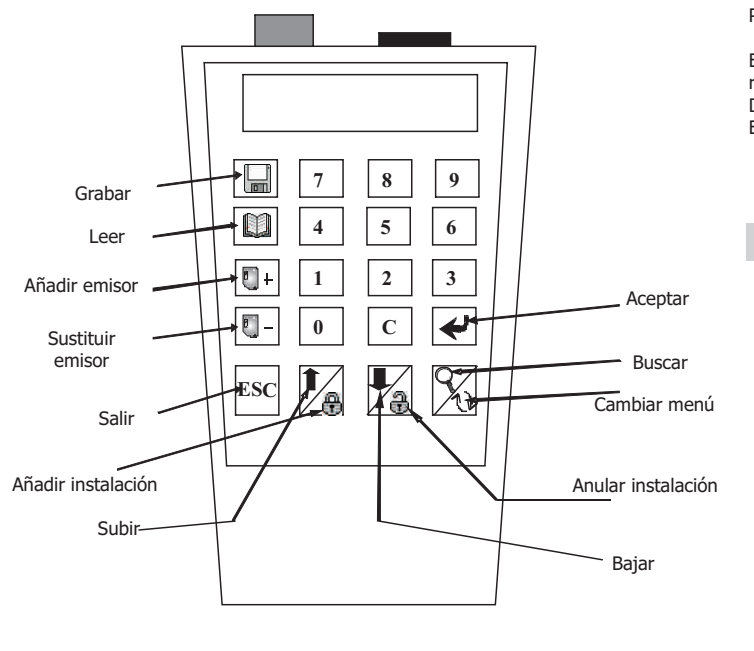

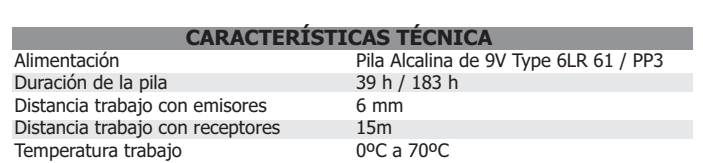

## **GENERAL**

Permite leer y grabar operaciones para los emisores Smart Control. Permite trabajar a distancia con los receptores Smart Control.

Permite realizar operaciones de lectura y grabación de códigos en las llaves de proximidad Smart Control. Permite trabajar con código instalador.

El Gadget Plus permite trabajar con emisores, receptores y llaves de proximidad. Para ello no dispone de ningún conector ya que realiza todas las funciones a través de radiofrecuencia evitando el contacto físico.Se permite así, leer y grabar los emisores sin sacarlos de su embalage. Dispone de desconexión automática a los 5 minutos de no pulsar ninguna tecla para ahorro de batería.

El Gadget Plus muestra el mensaje "BATERÍA BAJA" cuando el nivel de alimentación está por debajo del límite de trabajo y es necesario remplazar la pila.

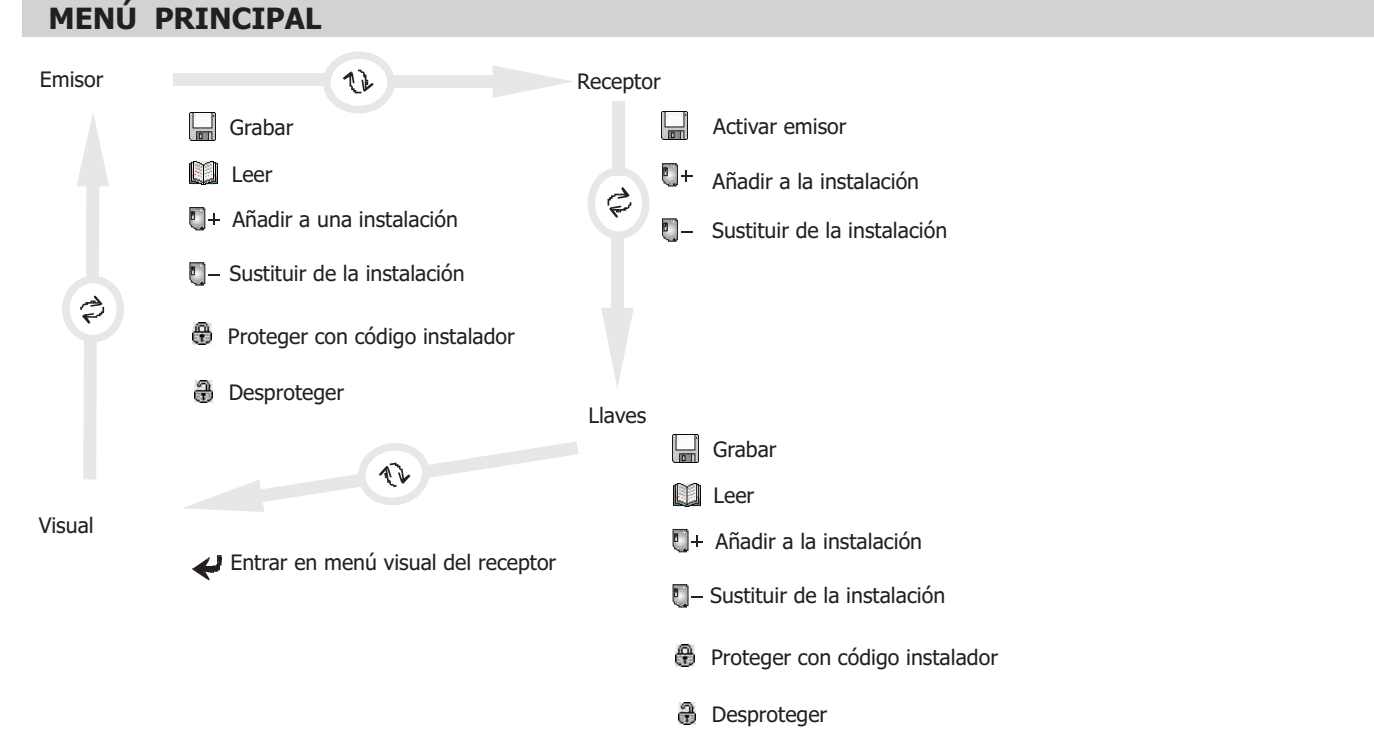

#### **DESCRIPCIÓN DE LAS FUNCIONES ESPECIALES**

La tecla Esc permite salir de cualquier operación en cualquier momento.

La tecla C permite rectificar cualquier número tecleado.

La tecla Cambiar menu nos permite cambiar entre menú del receptor, menú del emisor, menú de la llave de proximidad y menú visual.

( GADGED PLUS)

## **Gadged plus**

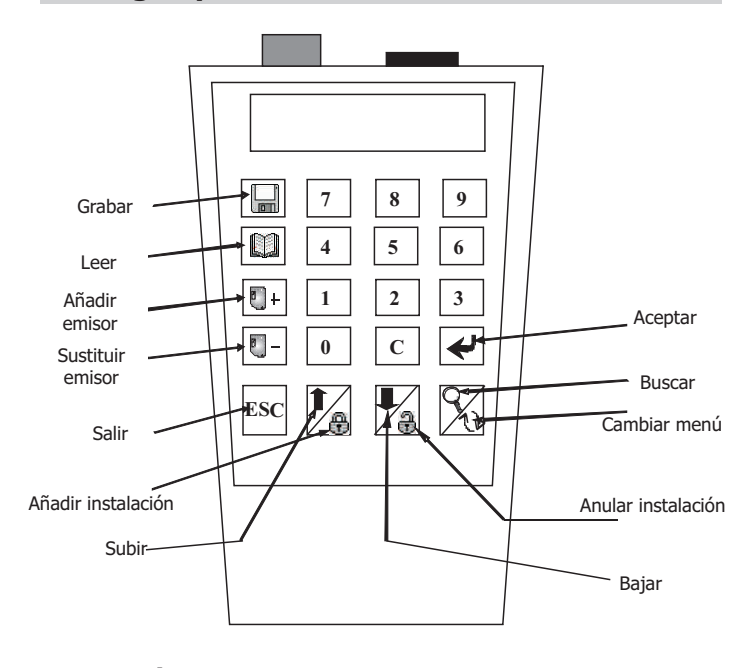

#### **GRABAR**

Programa un emisor con un código previamente elegido.

- 1. Teclear el código a grabar o, en caso de copiar un emisor, acercar dicho emisor al gadget para leer su código.
- 2. Seleccionar si el código a grabar tiene que ser protegido con código instalador mediante las teclas destinadas a este fin.
- 3. Confirmar con la tecla Aceptar.
- 4. Un mensaje indica que se acerque el Gadget al emisor a grabar.
- 5. Una vez grabado, el Gadget Plus muestra en la pantalla el nuevo código a grabar. (que será el código anterior incrementado)

Pulsar ESC para salir o pulse el botón Leer para repetir la acción.

#### **LEER**

Lee el código de un emisor.

Un mensaje indica que se acerque el emisor para proceder a la lectura.

\* Si el emisor no está dañado y no está protegido, la lectura se llevará a cabo correctamente. Si este no fuera el caso, aparecerá un mensaje de Error.

Pulse ESC para salir o la tecla Leer para repetir la acción.

## **AÑADIR EMISOR A UNA INSTALACIÓN**

Programa un emisor con un código previamente elegido junto con la función especial de auto-darse de alta en un receptor.

1.Teclear el código a grabar o acercar un emisor al Gadget para leer el código de dicho emisor.

2.Seleccionar si el código a grabar tiene que ser protegido o no con código instalador a partir de las teclas correspondientes.

3. Confirmar la operación con la tecla Aceptar.

4. Introducir el canal del emisor que se programará en el receptor al auto-darse de alta (1a4). Confirmar con la tecla Aceptar.

5. Teclear el código del receptor donde se quiere auto-darse de alta el emisor (el código del receptor es el código del primer emisor programado en él). Confirmar con el botón Aceptar.

6. Un mensaje indica que se acerque al Gadget Plus el emisor a programar.

#### **SUSTITUIR EMISOR DE UNA INSTALACIÓN**

Programa un emisor con un código previamente elegido con una función especial de sustituir a otro código.

- 1. Teclear el código a grabar o acercar un emisor al Gadget Plus para leer el código de dicho emisor.
- 2. Seleccionar si el código a grabar tiene que ser protegido con código instalador mediante las teclas correspondientes.
- 3. Confirmar con la tecla Aceptar.
- 4. Introducir el canal del emisor que se programará en el receptor al auto-darse de alta (1 a 4). Confirmar con la tecla Aceptar.
- 5. Teclear el código de emisor a substituir

6. Un mensaje indica que se acerque al Gadget Plus el emisor a programar.

**PROTEGER O DESPROTEGER EMISOR DEL CÓDIGO INSTALADOR** 

Protege o desprotege el código del emisor.

Pulse el botón de Protección si quiere proteger el emisor o el de desprotección si quiere desprotegerlo. Un mensaje indicará que se acerque al Gadget Plus el emisor para proceder.

 **MENÚ EMISOR**

- Grabar con conector
- + 9 Grabar proximidad

c

+ 9 Leer proximidad

+ 9 Proteger proximidad

+ 9 Desactivar protección proximidad

- m Leer con conector
- $\Box$ + Añadir instalación
- **El** Sustituir instalación
- **Proteger con código instalador** con conector
- **A** Desactivar protección con conector

## **DESCRIPCIÓN LLAVE**

諐 Proteger llave <sup>2</sup> Desactivar protección <a>Aceptar

( GADGED PLUS)

#### **Gadged plus**

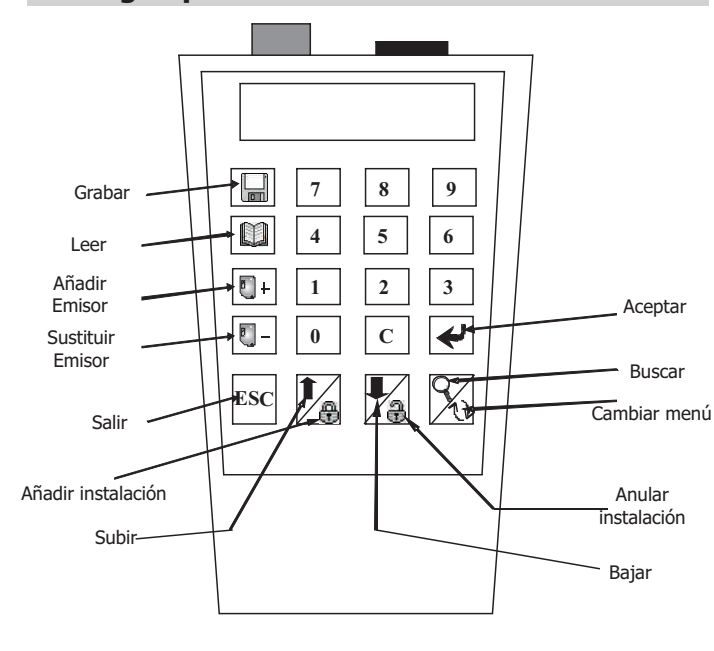

## **MENÚ LLAVE PROXIMIDAD**

- Grabar
- **M** Leer
- $\blacksquare$ + Añadir a una instalación
- Sustituir de una instalación
- **●** Proteger con código instalador
- **Desproteger con código instalador**

## **DESCRIPCIÓN LLAVE**

e Proteger Llave **Desactivar protección** Aceptar

#### **GRABAR**

Programa una llave de proximidad con un código previamente elegido.

- 1. Teclear el código a grabar o, en caso de copiar un emisor, acercar dicho emisor al gadget para leer su código.
- 2. Seleccionar si el código a grabar tiene que ser protegido con código instalador mediante las teclas destinadas a este fin.
- 3. Confirmar con la tecla Aceptar.
- 4. Un mensaje indica que se acerque el Gadget al emisor a grabar.
- 5. Una vez grabado, el Gadget Plus muestra en la pantalla el nuevo código a grabar. (que será el código anterior incrementado)

Pulsar ESC para salir o pulse el botón Grabar para repetir la acción.

#### **LEER**

Lee el código de una llave o tarjeta.

Un mensaje indica que se acerque la llave o tarjeta para proceder a la lectura.

\* Si la llave o tarjeta no está dañado y no está protegido, la lectura se llevará a cabo correctamente. Si este no fuera el caso, aparecerá un mensaje de Error.

Pulse ESC para salir o la tecla Leer para repetir la acción.

## **AÑADIR LLAVE O TARJETA A UNA INSTALACIÓN**

Programa una llave o tarjetar con un código previamente elegido junto con la función especial de auto-darse de alta en un receptor.

1.Teclear el código a grabar o acercar la llave al Gadget para leer el código de dicho emisor.

- 2.Seleccionar si el código a grabar tiene que ser protegido o no con código instalador a partir de las teclas correspondientes.
- 3. Confirmar la operación con la tecla Aceptar.
- 4. Introducir el canal de la tarjeta que se programará en el receptor al auto-darse de alta (1 a 4). Confirmar con la tecla Aceptar.

5. Teclear el código del receptor donde se quiere auto-darse de alta el emisor (el código del receptor es el código del primer emisor programado en él). Confirmar con el botón Aceptar.

6. Un mensaje indica que se acerque al Gadget Plus la llave a programar.

#### **SUSTITUIR LLAVE DE UNA INSTALACIÓN**

Programa una llave o tarjeta con un código previamente elegido con una función especial de sustituir a otro código.

- 1. Teclear el código a grabar o acercar lla llave al Gadget Plus para leer el código de dicho emisor.
- 2. Seleccionar si el código a grabar tiene que ser protegido con código instalador mediante las teclas correspondientes.
- 3. Confirmar con la tecla Aceptar.
- 4. Introducir el canal de la tarjeta que se programará en el receptor al auto-darse de alta (1 a 4). Confirmar con la tecla Aceptar.
- 5. Teclear el código de llave a substituir
- 6. Un mensaje indica que se acerque al Gadget Plus la tarjeta a programar.

#### **PROTEGER O DESPROTEGER LLAVE O TARJETA**

Protege o desprotege el código de la tarjeta

Pulse el botón de Protección si quiere proteger la llave o el de desprotección si quiere desprotegerlo.

Un mensaje indicará que se acerque al Gadget Plus la llave para proceder.

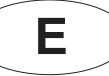

( GADGED PLUS)

## **Gadged plus**

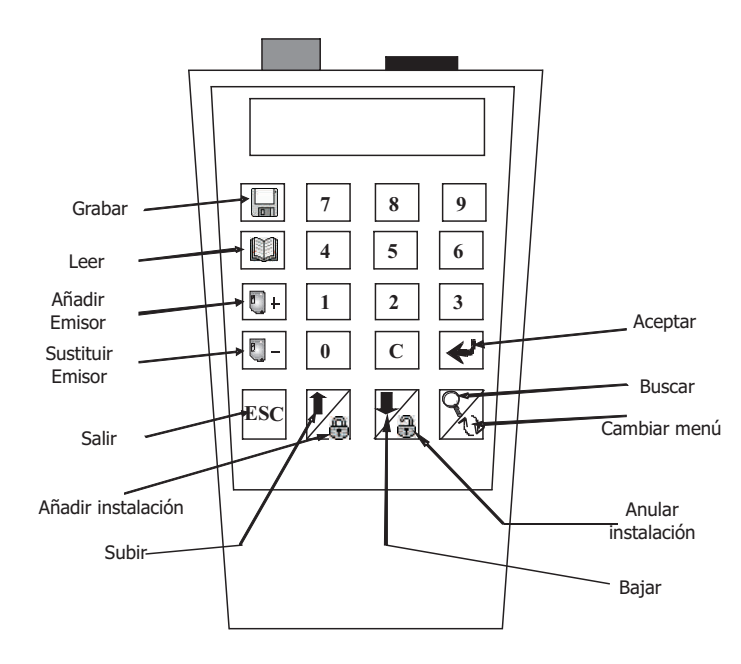

## **MENÚ RECEPTOR**

- Disparar emisor
- $\bullet$ Añadir a una instalación
- Sustituir de una instalación

## **DESCRIPCIÓN LLAVE**

 $\frac{1}{2}$ 읂 Proteger llave Desproteger llave **A** Aceptar

#### **El**+ Añ. Llave

### **DISPARAR EMISOR**

Activa el emisor por proximidad.

1. Un mensaje indica que debe acercar el emisor al Gadget para activarlo. 2. El modo de disparo finaliza al cabo de 1 minuto o pulsando la tecla ESC

## **AÑADIR EMISOR A UNA INSTALACIÓN**

Programa en un receptor el código de un emisor previamente elegido.

- 1. Teclear el nuevo código o, si usted quiere copiar un emisor, acercar un emisor al Gadget Plus para leer el código.
- 2. Seleccionar si el nuevo código tiene que ser protegido con código instalador mediante las teclas apropiadas.
- 3. Confirmar la operación con la tecla Aceptar.
- 4. Introducir el canal del emisor que se programará en el receptor (1 a 4).
- 5. Confirmar la operación con la tecla Aceptar.
- 6. Teclear el código del receptor donde se quiere programar el emisor (el código del receptor es el código del primer emisor programado en él).
- 7. Confirmar la operación con la tecla Aceptar.
- 8. Un mensaje indica que el Gadget está transmitiendo las órdenes para efectuar la operación.
- 9. Una vez transmitida la orden, el Gadget Plus muestra el código del emisor programado en el receptor, pudiéndose incrementar y/o retransmitir con la tecla Aceptar.

## **SUSTITUIR EMISOR DE UNA INSTALACIÓN**

Sustituye en un receptor el código de un emisor por otro nuevo previamente elegido.

- 1. Teclear el nuevo código o, si usted quiere copiar un emisor, acercar un emisor al Gadget Plus para leer el código.
- 2. Seleccionar si el nuevo código tiene que ser protegido con código instalador mediante las teclas apropiadas.
- 3. Confirmar la operación con la tecla Aceptar.
- 4. Introducir el canal del emisor que se programará en el receptor (1 a 4).
- 5. Confirmar la operación con la tecla Aceptar.
- 6. Teclear el códigfo del emisor a sustituir.
- 7. Confirmar la operación con la tecla Aceptar.
- 8. Un mensaje indica que el Gadget está transmitiendo las órdenes para efectuar la operación.
- 9. Una vez transmitida la orden, el Gadget Plus permite repetir la orden con la tecla Aceptar.

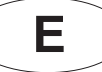

( GADGED PLUS)

#### **Gadged plus**

**MENÚ VISUAL** 

Aceptar / Salir

**DESCRIPCIÓN MENÚ** 

M255

0001 012345

MEMORIA PROTECCIÓN

POSICIÓN CÓDIGO CANAL

INSTALACIÓN

쯩

O:0002

**POSICIONES** OCUPADAS

1

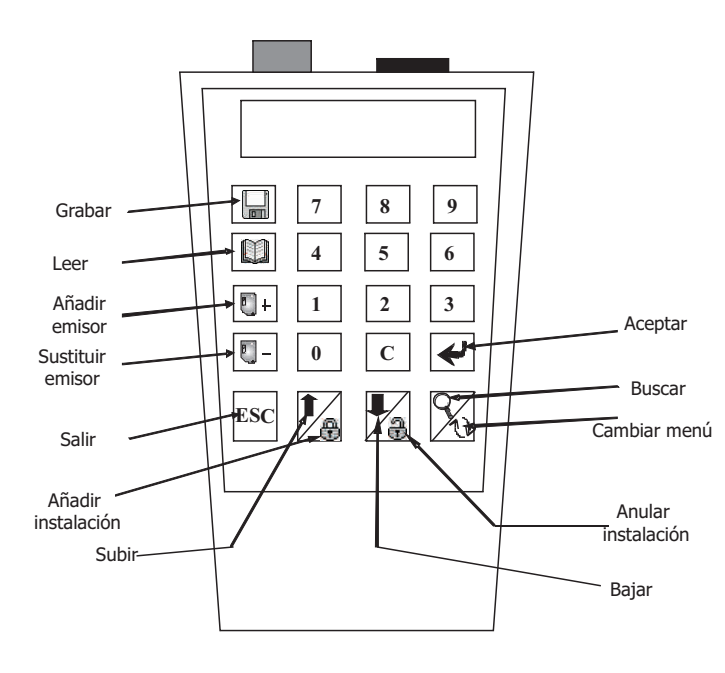

## **BUSCAR**

POSICIÓN

 $\mathsf Q$ Pulsar tecla

Permite buscar una posición determinada y lo muestra en la pantalla. CÓDIGO

Pulse las 2 teclas a la vez  $\cdot$  eSC +

Permite buscar un código en una instalación grabada en el Gadget Plus y lo muestra en la pantalla.

## **LEER Y GRABAR CONEXIÓN MEMORIA**

- Previamente, conecte la memoria en una de las aberturas frontales (en el caso de memoria extraible, encájela en el lado derecho frontal del conector; y si es un cuadro receptor, encaje la clavija en el lado izquierdo y "pinche" el conector del cuadro.

- En el caso de una unidad In the case of central access unit memories, el código de memoria a ser introducido puede ejecutar una operación de grabación.

El GADGED PLUS detecta automáticamente el tipo de memoria conectada.

- Si la memoria no está dañada y es del mismo instalador que el DRIVER PLUS o tiene un código libre, la acción será ejecutada. Si este no es el caso, aparecerá un mensaje de Error.

#### **GRABAR**

- Una vez conectado, presione ( ) Si la memoria no está dañada y es del mismo instalador que el DRIVER PLUS o tiene un código libre, la acción será ejecutada. Si este no es el caso, aparecerá un mensaje de Error.

#### **LEER**

í

- Una vez conectado, pulse ( ). Si la memoria no está dañada y es del mismo instalador que el DRIVER PLUS o tiene un código libre, la acción será ejecutada. Si este no es el caso, aparecerá un mensaje de Error.

## **AÑADIR UN CÓDIGO EMISOR A UNA INSTALACIÓN**

Teclee el código del emisor y pulse Aceptar.

- Teclee el canal y pulse la tecla Aceptar para confirmar la operación.

- Usted será informado de que la acción ha estado llevada a cabo con éxito. Si esto no sucede, un mensaje de Error aparecerá en la pantalla y deberá volver al menú.
- Si la acción se ha efectuado correctamente, un mensaje lo indicará en la pantalla. En el caso de no ser así, aparecerá un mensaje de Error.

#### **BORRAR UN CÓDIGO EMISOR DE UNA INSTALACIÓN**

Anula un código emisor de una instalación. (Sustituye un código 0 y canal 4)

- Teclear el código a ser sustituido.

- Pulsar Aceptar para confirmar la operación.

## **SUBIR Y BAJAR EN LA INSTALACIÓN MEMORIZADA**

Pulse las teclas Subir/Bajar para buscar la posición en la pantalla.

#### **FUNCIONES ESPECIALES**

Pulse las dos teclas a la vez (empiece con ESC)

Crea un código secuencial de reserva Crea una nueva instalación en la memoria Cambia el canal de la instalación actual

 $\text{esc} + \blacksquare +$  esc +  $\blacksquare$  esc +  $\blacksquare$  esc + '4'

( GADGED PLUS)

**NOTAS** 

## **POSICIONAMIENTO EMISOR**

La comunicación entre el Gadget Plus y los emisores sa hace vía campo magnético, por lo que es muy importante la posición del emisor y el programador. Si cuando se intenta leer o grabar un mando se enciende el Led rojo del emisor intermitentemente, espere a que se apague y acerque un poco más el programado al mando.

Para asegurar la correcta comunicación, no deben moverse ni el emisor ni el programador. Moverlos en el momento de grabación puede provocar un error.

#### **POSICIONAMIENTO LLAVE PROXIMIDAD**

La comunicación entre el Gadget Plus y las llaves de proximidad se hace vía campo magnético inductivo, por lo que es muy importante la posición de las llaves y el programador.

Para Leer o Grabar una llave de proximidad, situar la llave de proximidad en el centro de la parte trasera del GADGED PLUS. Si no puede leer o grabarlo, acérquelo.

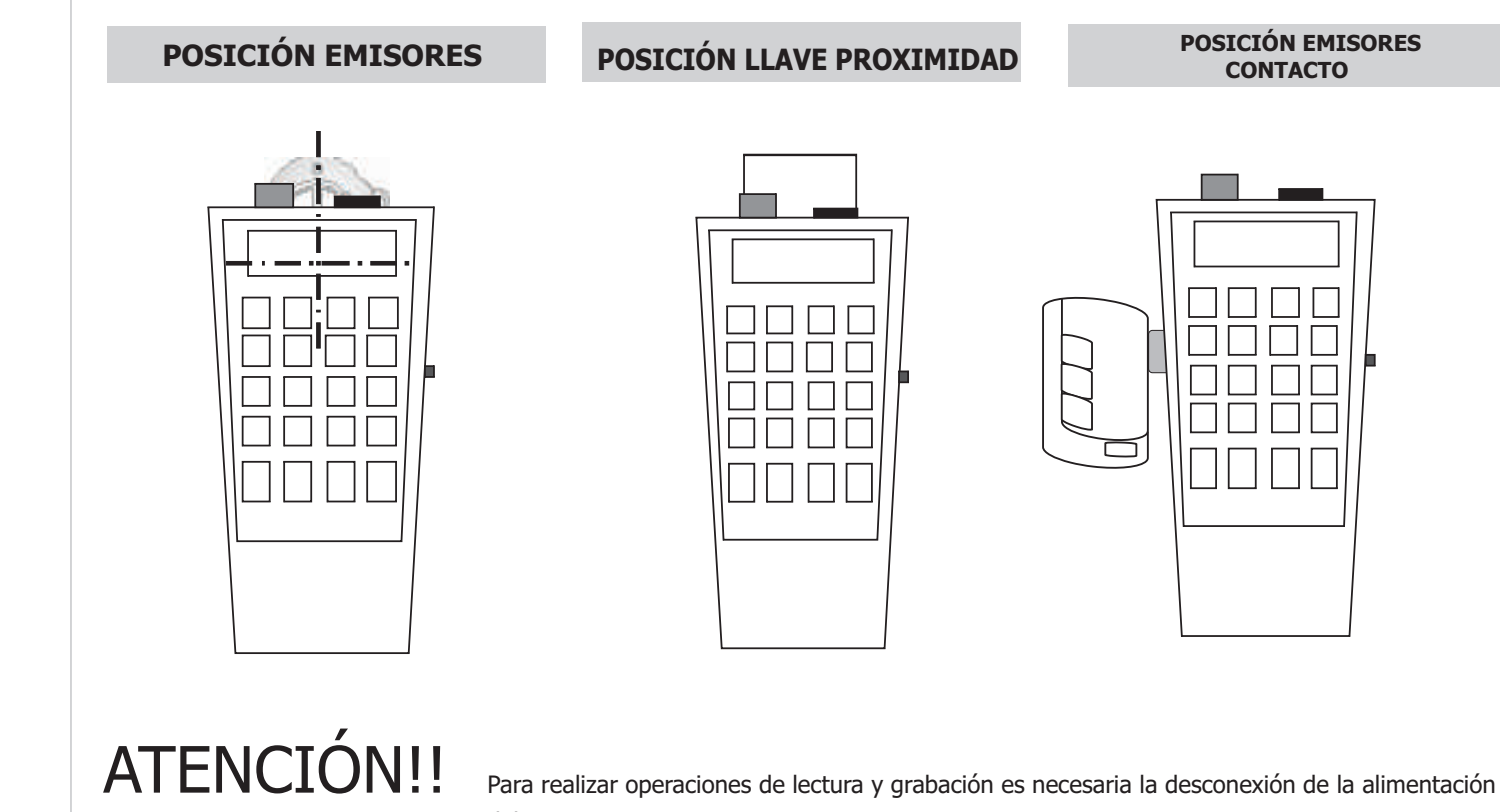

del receptor.

#### **DECLARACION DE CONFORMIDAD CE**

Aplicaciones electrónicas y de Radiofrecuencia S.L Pol. Sot dels Pradals C/ Sot dels pradals, 4 08500 Vic (Barcelona) B61840732 DECLARA, bajo su exclusiva responsabilidad, que el equipo está diseñado y fabricado conforme c 2004/108/CE de Compatibilidad Electromagnética, 2006/42/CE de Maquinas y está pensado para control de puertas conforme con la norma EN13241-1 (2004) y esta de acuerdo con las disposiciones de la Directiva 99/05/CE, del Par 1999, transpuesta a la legislación española mediante el Real Decreto 1890/2000, de 20 de noviembre de 2000, directiva 1999/5/CE Protección del espectro radioeléctrico, directiva de compatibilidad electromagnética 2004/108/